## **Speaker Guide**

For this year's ICAT/EGVE and GI VR/AR virtual conference we will use the following tools:

Discord – Discussion about papers (text only) & communication for the Live-Stream
Zoom – Speakers only for their presentation
Gather Town – As Connection Hub

## DISCORD

When you click on the Invite-Link we sent to you, you can join our Discord-Server. At first you should see this:

| ICAT-EGVE / GI VR/AR | ~ |
|----------------------|---|
| ~ INFOS              |   |
| # getting-started    |   |
| ✓ HELP-DESK          |   |
| # faq                |   |
| # text               |   |
| ♥ voice-chat         |   |

You can start by reading our Getting-Started Message in the Infos/getting-started Channel. If you need any help, do not hesitate to ask at the Helpdesk/text or join the voice-chat speech-channel.

After you followed the Instruction in "getting-started" and changed your username to your real name (changes only effect this one server), we will manually grant you the user-roll "registered" or "speaker". Now you can see all channels and can start to write. We also provide a "Info / welcome" channel with information about the conference and the tools we are using.

As a Speaker you can see the "Presenter-Space" section on the bottom of the Channel-List. This Area can only be seen by other Speakers and the organization crew and can be used for all questions about your presentation.

We also use Discord as the place for discussion about the paper-sessions.

> Link to Discord: https://discord.gg/HHc6BNAtVj

## ZOOM

We use Zoom as a video conference tool to connect you with the moderator/session chair and the stream chair. Your presentation will be captured via the zoom call and send out as a private Youtube-Stream which can be seen in Gather Town.

Zoom is like our virtual Stage. There will be one Zoom-Meeting for the whole day. You can join the Meeting by using the Zoom-Link we will provide or by entering the Meeting-ID and password inside

the Zoom-Application. Please choose your real name as Username, so that we can identify you easily.

Also please make sure to join the meeting early. There will be a delay between the Zoom-Call and the Live-Video, so if you're try to use the live-video as a reference you will be late. If you join the call a few minutes earlier than your slot, this is no problem. It is better for us to know that you're ready and connected.

We will use a separate (breakout)-room for the live-stream so if you join early you can test everything with us before you go live.

Please set the right Audio & Video Sources in Zoom. You can always change them by clicking on the little arrows and choose the right device.

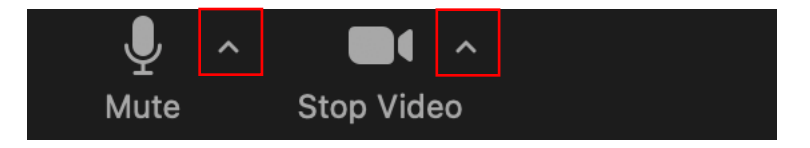

Please use the Shared Screen function to show your Presentation. Sometimes Zoom can't find the presentation window when it is in fullscreen-mode and you need to use a the window-mode instead. Please test this before. The free Version of Zoom provide all the functionality, so you can start a call by yourself to test everything and be prepared.

> Zoom links will be sent separately by mail!

## **GATHER TOWN**

We have a whole Document for getting started with gather town (see Program page at ICAT-EGVE 2021)